1. Start the VMware Horizon Client and enter your JPS credentials (make sure you've already enrolled in Duo).

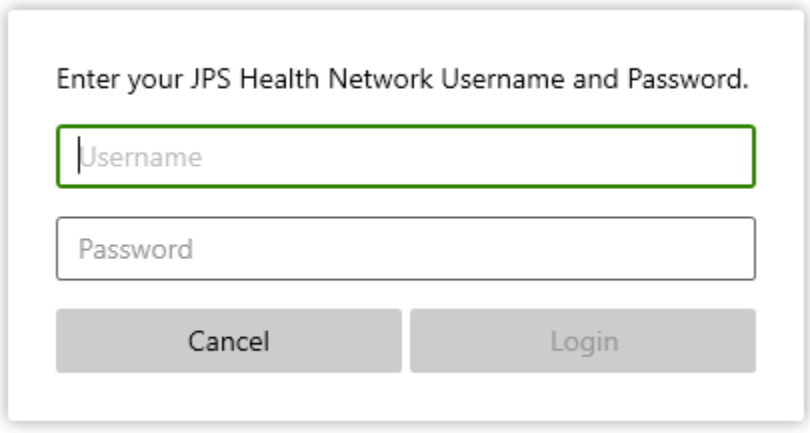

2. After you enter your username and password, a second window displays the Duo challenge prompt, listing your available factors (or an enrollment URL).

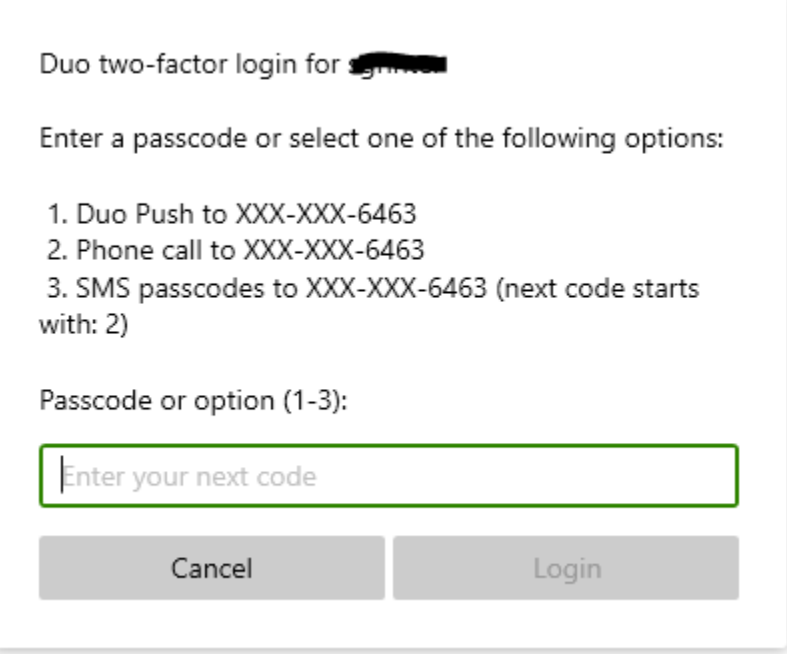

3. In the input field you may enter a Duo factor option:

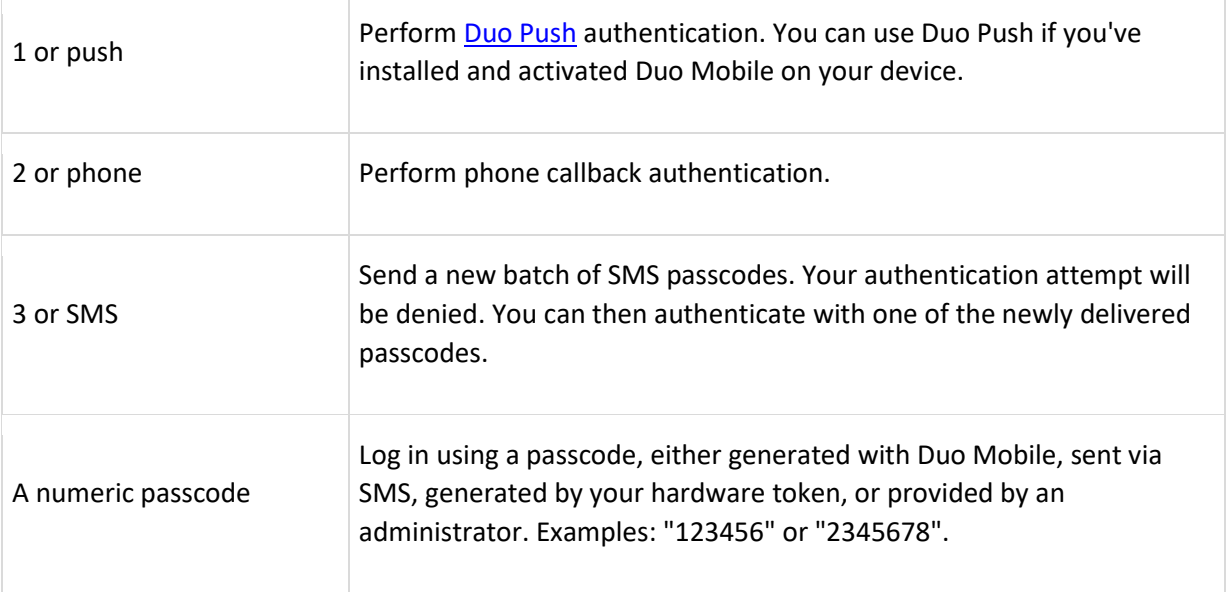

4. You may be prompted to enter your JPS password a second time.

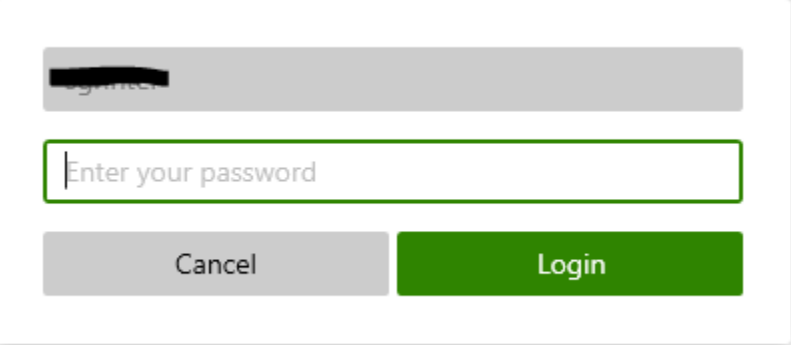